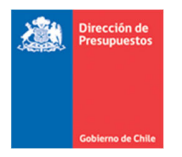

# **Guía de Usuario Reportabilidad**

## **Aporte Fiscal – Detalle Ordenes de Pago**

**Materia** : Describe Reporte Aporte Fiscal – Ordenes de Pago **Fecha**  : Septiembre 2022

#### **I. Antecedentes**

En materia de mejoras a la Reportabilidad SIGFE 2.0, y en línea con el proceso de pagos automáticos y la oportuna entrega de información, se hace necesario incorporar el reporte de Aporte Fiscal con Órdenes de pago para uso institucional.

El reporte Aporte Fiscal relaciona la programación de pago mensual de Documento Tributario Electrónicos (DTE), mediante el devengo de ingreso automático que se crea y ajusta en instituciones que por configuración de la plataforma de pago automático mantienen modalidad de pago **Compensación y/o Pago Indirecto**, caso este último referente a los Servicios de Salud . El reporte de Aporte Fiscal se complementa además con una vista del Detalle Ordenes de Pago de los DTE que se pagan durante dicho mes.

A continuación, se describen las características del reporte:

#### **II. Características del Reporte**

1. La ruta para acceder al reporte Aporte Fiscal es: Reportabilidad ‐> Reportabilidad Contable ‐> Aporte Fiscal con Ordenes de Pago.

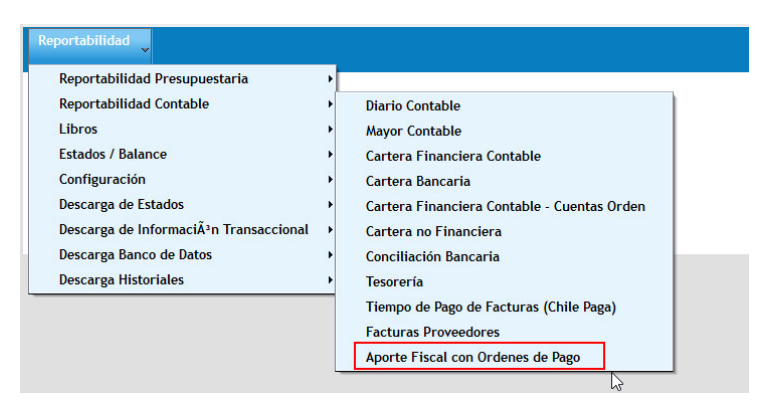

2. El reporte considera los siguientes criterios de búsqueda:

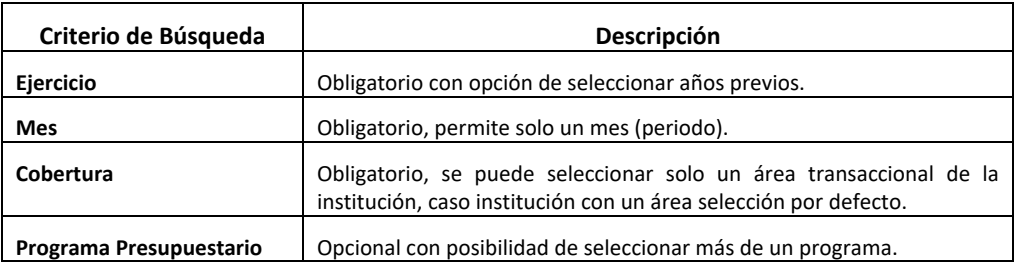

### Aporto Fiscol

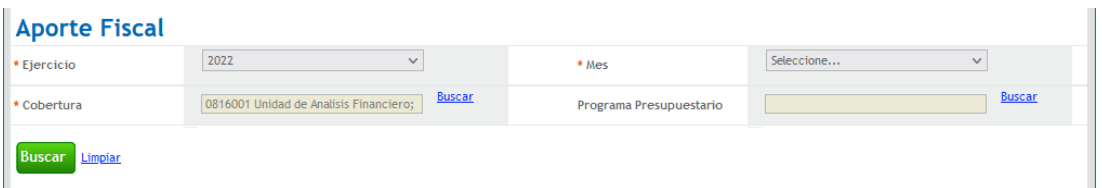

3. Establecido los parámetros de búsqueda, al presionar aceptar se desplegará reporte en pantalla considerando los datos seleccionados en los criterios de búsqueda incorporando la fecha y hora en que el reporte ha sido generado.

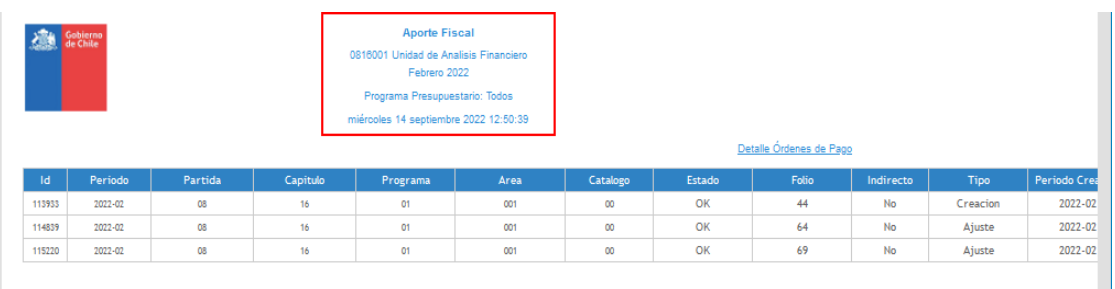

4. En la sección inferior, se despliega la grilla de resultado con múltiples columnas. El detalle de estas es el siguiente:

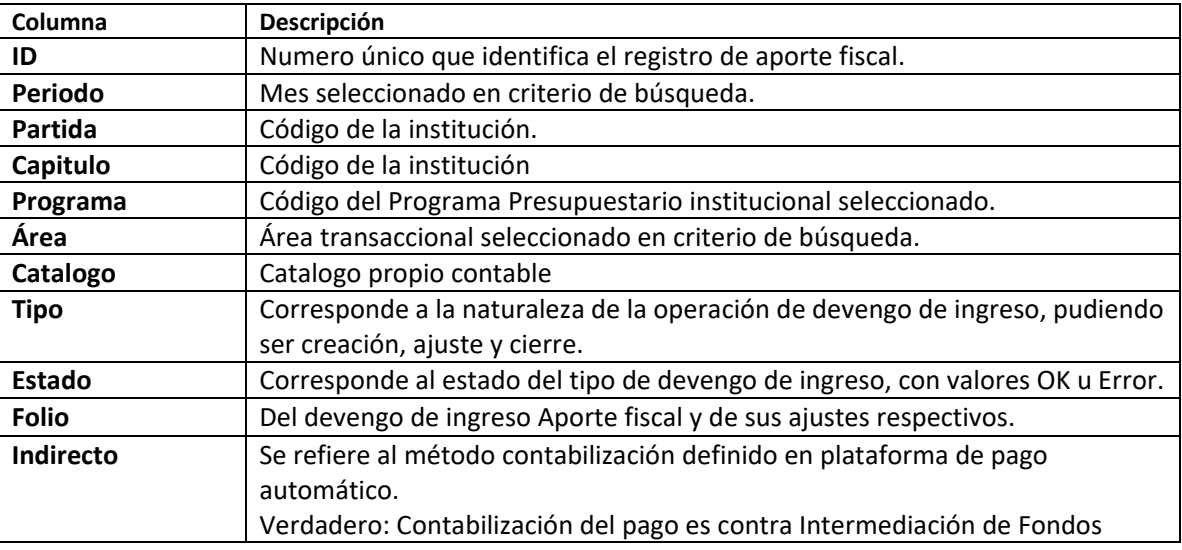

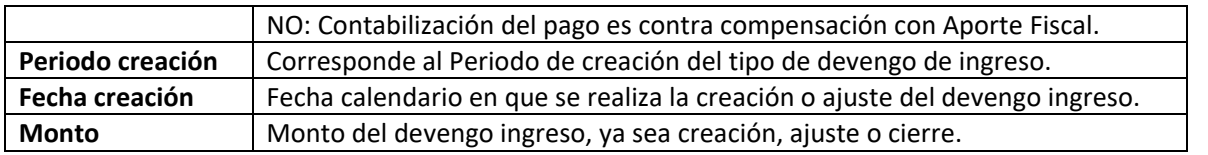

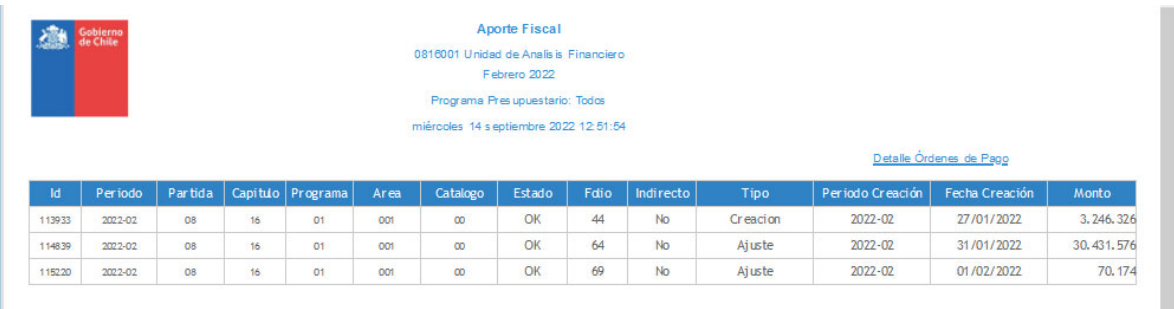

5. Para acceder a la vista del Detalle de Ordenes de Pago, se debe pinchar en el *link* contenido en el reporte Aporte Fiscal, ubicado sobre la grilla de resultados.

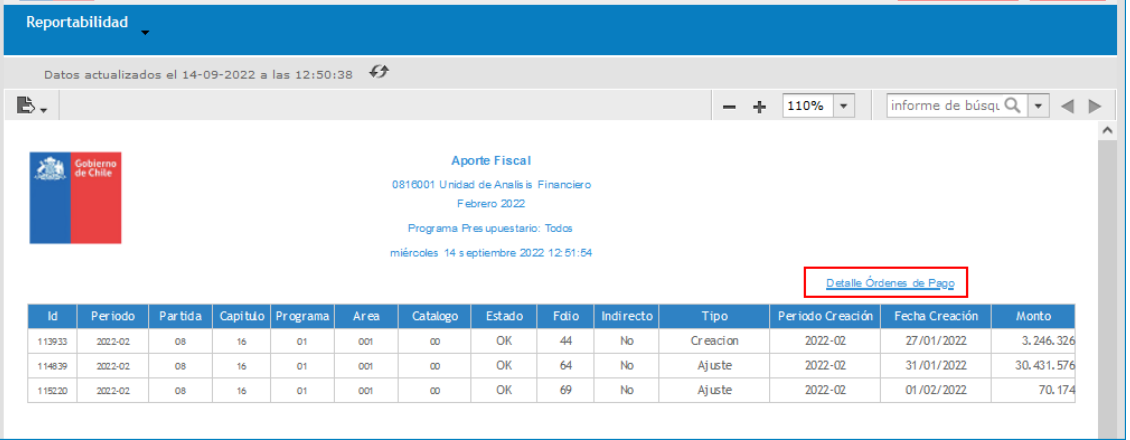

6. Se abrirá una nueva pestaña en el navegador con el reporte Detalle Ordenes de Pago y desplegara los mismos datos de cabecera del reporte Aporte Fiscal, adicionalmente incorpora la fecha y hora en que el reporte ha sido generado.

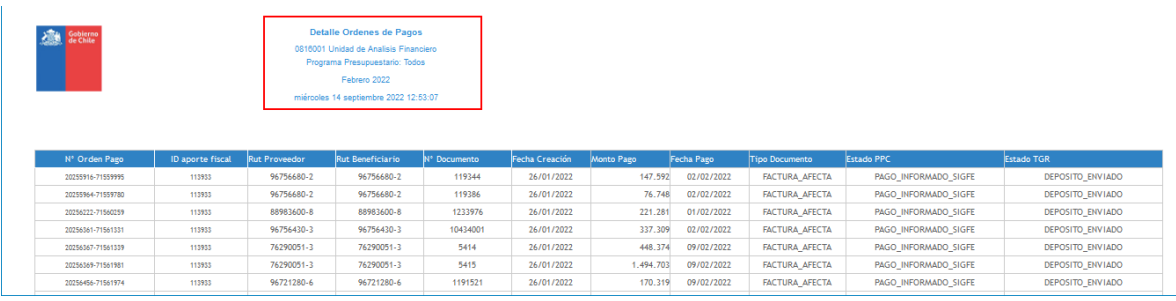

Los datos contenidos en la grilla de resultado son:

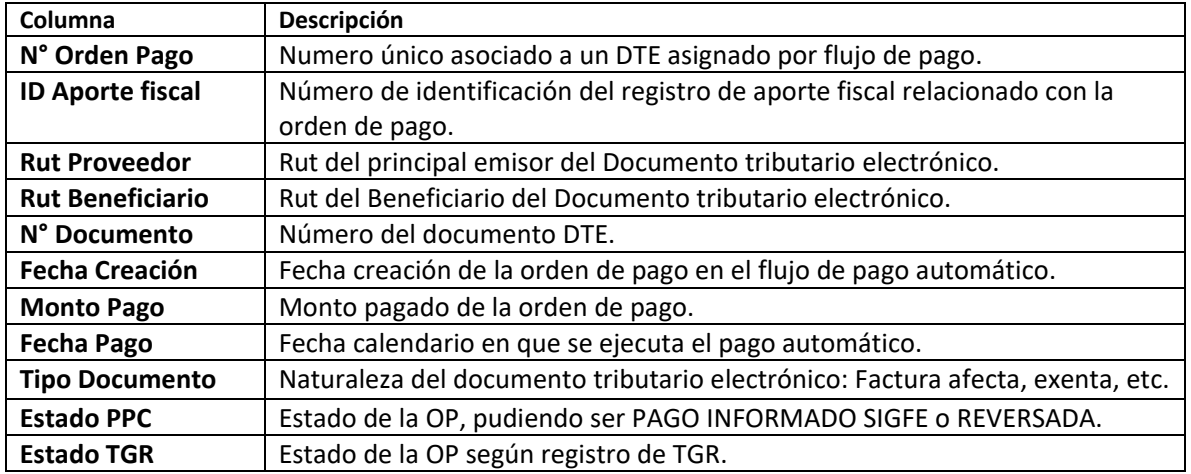

7. Ambas vistas del reporte cuentan con las opciones habituales en materia de usabilidad de los reportes, tales como, paginado, limpiar, Zoom, exportar etc.

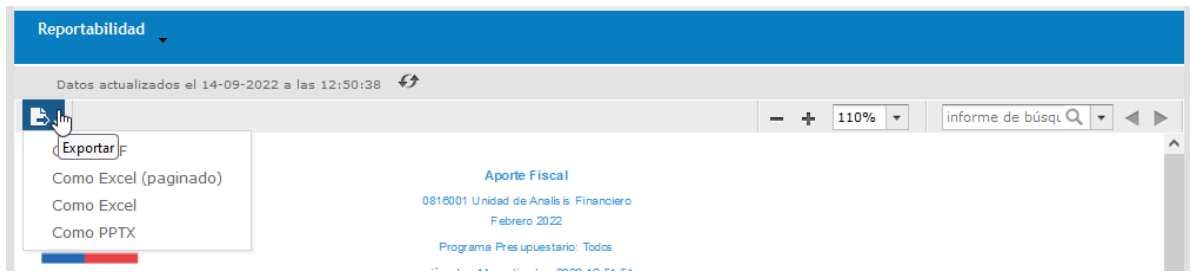

- 8. Aquellas instituciones que por configuración en la Plataforma de pagos mantengan modalidad distinta de Compensación y/o Pago Indirecto, el reporte no presentaran datos.
- 9. Es importante consignar que la vista de Detalle de Ordenes mantiene cualidad de acumulativo, en el que se repetirán las Ordenes de Pago tantas veces como ajustes al aporte fiscal existan, en el siguiente ejemplo se intenta explicar el efecto.

#### **Tiempo 1 Creación de Aporte Fiscal**

La vista de Aporte Fiscal contiene un primer detalle de tipo creación (ID XY) por monto de \$55, el cual es sustentado por un detalle de 3 Órdenes de Pago al momento de su creación.

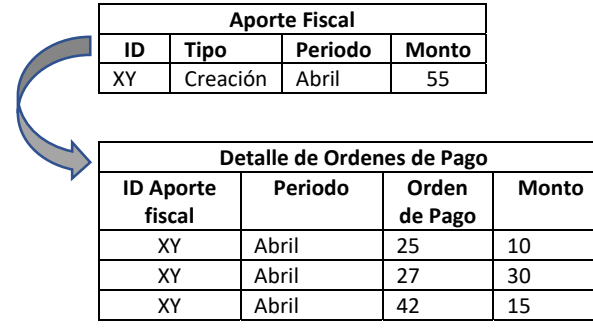

#### **Tiempo 2 Ajuste de Aporte Fiscal**

A la vista de Aporte Fiscal se le sumara un segundo detalle de tipo ajuste, con un nuevo ID (XZ) por monto de \$5.

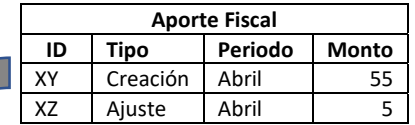

En el detalle de Órdenes de Pago se incluirá bajo el mismo nuevo ID Aporte Fiscal de tipo ajuste (en este caso ID XZ), tanto las OP de la creación como de ajustes propiamente tal.

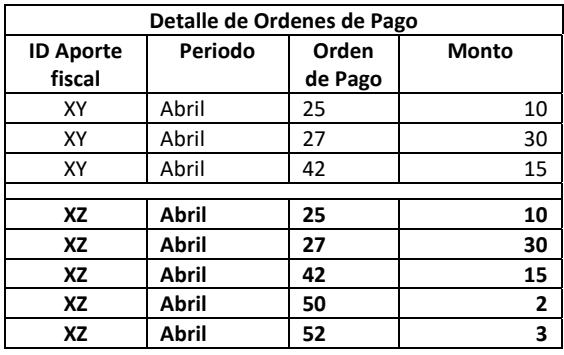

En conclusión, el ultimo ID Aporte Fiscal de la vista Detalle de Ordenes de Pago, contendrá la totalidad de las OPs. del periodo seleccionado.